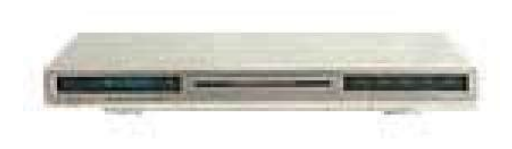

**File Name:** contel dvr200 manual.pdf **Size:** 1724 KB **Type:** PDF, ePub, eBook **Category:** Book **Uploaded:** 11 May 2019, 16:40 PM **Rating:** 4.6/5 from 700 votes.

### **Status: AVAILABLE**

Last checked: 10 Minutes ago!

**In order to read or download contel dvr200 manual ebook, you need to create a FREE account.**

**[Download Now!](http://srwt.ru/pdf/contel dvr200 manual)**

eBook includes PDF, ePub and Kindle version

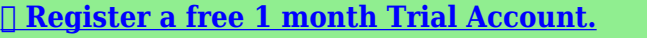

**[✔ Download as many books as you like \(Personal use\)](http://srwt.ru/pdf/contel dvr200 manual)**

**<u>I</u>** Cancel the membership at any time if not satisfied.

**[✔ Join Over 80000 Happy Readers](http://srwt.ru/pdf/contel dvr200 manual)**

### **Book Descriptions:**

We have made it easy for you to find a PDF Ebooks without any digging. And by having access to our ebooks online or by storing it on your computer, you have convenient answers with contel dvr200 manual . To get started finding contel dvr200 manual , you are right to find our website which has a comprehensive collection of manuals listed.

Our library is the biggest of these that have literally hundreds of thousands of different products represented.

 $\pmb{\times}$ 

## **Book Descriptions:**

# **contel dvr200 manual**

In order to shop on this Web store, you must have JavaScript enabled. Once JavaScript is enabled please refresh the current page. In order to shop on this Web store, you must have cookies enabled. Once cookies are enabled please refresh the current page. Designed for continuous vacuum sources, such as oilfilled vacuum pumps, aspirators, or systems that are "always on", like inhouse vacuum systems. The DVR200 regulates pressure by opening and closing a valve that separates the vacuum source from the system being evacuated. In most cases, the DVR200 is the best choice. A pressure ramp feature evacuates equipment at a user defined rate to eliminate bumping due to solvent degassing or overevacuation. The vacuum regulator is ideally suited for large volume distillations, rotary evaporators and vacuum chambers.To demonstrate the simplicity of the regulator, the following example is given. Turn on the vacuum pump. When in the OFF position, the regulator isolates the rotovap from the vacuum pump so the rotovap can be open to the atmosphere while the pump is running. When placed in the METER position, the regulator evacuates the rotovap to the pressure entered into the meter. When in the FULL VACUUM position, the regulator ignores the set point pressure and fully evacuates the rotovap removing the last amount of solvent. Place the next flask on the rotovap and move the regulator switch to the METER position to begin the process again. The pump can run continuously and there's no need to change the set point pressure. Solvent recoveries from a typical rotary evaporator are shown in the table below. The only requirement is that the vacuum source be lower in pressure than the pressure you want to regulate the equipment at. That is, to achieve a vacuum or 40 torr in the attached equipment, the vacuum source must be at least 40 torr. The Digital Vacuum Regulator doesn't create a vacuum; it only regulates the vacuum from an external vacuum

source[.http://jagtapnursery.com/jagtap-nursery/upload/a-manual-for-writers-of-term-papers-theses-a](http://jagtapnursery.com/jagtap-nursery/upload/a-manual-for-writers-of-term-papers-theses-and-dissertations-download.xml) [nd-dissertations-download.xml](http://jagtapnursery.com/jagtap-nursery/upload/a-manual-for-writers-of-term-papers-theses-and-dissertations-download.xml)

# **1.0.**

We delete comments that violate our policy, which we encourage you to read. Discussion threads can be closed at any time at our discretion. These movements are carried out through buttons located on the front of the machine, allowing us to see the positioning is correct, or through the touchscreen on the main control panel. The manual is automatically downloaded on the desktop or in the file downloads of your computer. The same way is also possible if you prefer to search by choosing the menu Brands.To view the documents, you must have Adobe Reader installed on your computer. To download free the most recent version of this software click here. Mozesz zarejestrowac sie za darmo! Mozesz zarejestrowac sie za darmo! Dowiedz sie wiecej w polityce prywatnosci. Po sprawdzeniu otrzymasz punkty! Jak zdobyc instrukcje obslugi, pilota czy moze schemat ideowy Witam mam pytanie jak ustawic rejestrator DVR MU081 DIGITAL VIDEO RECORDER tak zeby mozna bylo przez internet przez adres IP ogladac to co akurat poka.Chodzi o przerobke DVD recorder pod tv sprowadzony ze stanow z systemem ntsc a musi byc w pal Prosze o szybko odpowiedz wiem ze troche to bedzie kosz.Szukam instrukcji serwisowych nagrywarek jak w temacie. Wersje EP, EG, EC sa sprzedawane w roznych krajach Europy.,Witaj. Posiadam tylko model DMRES.RH266 RH265 user manual in English. RH265 Polish user manual. Szukam instrukcji obslugi.Tytul poprawilem,system pa. Depression, ADHD, memory loss, agitation These may seem like inevitable byproducts of modern lives spent multitasking, not getting enough sleep, and operating on digital overload. But while much of the brain's work still remains a mystery, a growing body of scientific evidence suggests that the food you eat directly affects how well your brain functions.

Brain health also pl.The guests range from super celebs Jamie Foxx, Arnold Schwarzenegger, etc. and athletes icons of powerlifting, gymnastics, surfing, etc[.http://www.kranjska-cebela.si/Upload/a-manual-for-writers-of-term-papers-theses-and-dissertatio](http://www.kranjska-cebela.si/Upload/a-manual-for-writers-of-term-papers-theses-and-dissertations-by-kate-turabian.xml)

[ns-by-kate-turabian.xml](http://www.kranjska-cebela.si/Upload/a-manual-for-writers-of-term-papers-theses-and-dissertations-by-kate-turabian.xml)

to legendary Special Operations commanders and blackmarket biochemists. For most of my guests, it's the first time they. Results obtained using natural human VEGF R2 showed linear curves that were parallel to the standard curves obtained using the Quantikine kit standards. These results indicate that this kit can be used to determine relative mass values for naturally occurring human soluble VEGF R2. Upon receipt, store it immediately at the temperature recommended below.They are best known for regulating VEGF familymediated vasculogenesis, angiogenesis, and lymphangiogenesis. They are also mediators of neurotrophic activity and regulators of hematopoietic development. VEGF R2 is thought to be the primary inducer of VEGFmediated blood vessel growth, while VEGF R3 plays a significant role in VEGFC and VEGFDmediated lymphangiogenesis. Bring all reagents and samples to room temperature before use. It is recommended that all samples, standards, and controls be assayed in duplicate. Prepare all reagents, standard dilutions, and samples as directed in the product insert. Cover with a plate sealer, and incubate at room temperature for 2 hours. Cover with a new plate sealer, and incubate at room temperature for 2 hours. Incubate at room temperature for 30 minutes. Read at 450 nm within 30 minutes. Set wavelength correction to 540 nm or 570 nm.

Species Human Sample Types Serum Species Human Sample Types Plasma Species Human Sample Types Plasma Species Human Sample Types Plasma Species Human Sample Types Plasma Species Human Sample Types Serum Species Human Sample Types Plasma Species Human Sample Types Vitreous Humor Species Human Sample Types Plasma Species Human Sample Types Plasma Species Human Sample Types Plasma Species Human Sample Types Serum Species Human Sample Types Plasma Species Human Sample Types Serum Species Human Sample Types Plasma Species Human Sample Types Plasma Species Human Sample Types Plasma Species Human Sample Types Serum Species Human Sample Types Plasma Species Human Sample Types Plasma We are continually assessing our manufacturing and supplier capabilities during the COVID19 situation and are implementing precautionary measures to ensure uninterrupted supply of products and services. Currently, and as we abide by local shelter in place orders across the world, we are fully operational and do not anticipate any material supply disruptions across our BioTechne brands and product lines. As the situation evolves, our goal is to utilize preventive measures to reduce the threat that COVID19 poses to our ability to meet the needs of our customers globally. BioTechne WHERE SCIENCE INTERSECTS INNOVATION TM. FDVR200 has 8 channel video and audio input. This product has been widely used for audio and video monitoring in public transport, tourism, industrial sectors, such as city bus, bus station, tour bus, longdistance bus, tourist attractions, industrial minerals and other places. Customer Hotline Prices are indicative only and may vary by country, with changes to the cost of raw materials and exchange rates. And by having access to our ebooks online or by storing it on your computer, you have convenient answers with D16a Manual User. To get started finding D16a Manual User, you are right to find our website which has a comprehensive collection of manuals listed.

Our library is the biggest of these that have literally hundreds of thousands of different products represented. I get my most wanted eBook Many thanks If there is a survey it only takes 5 minutes, try any survey which works for you. Label 2005, bios, de, driver, firmware, updates. Thats why the ST150 standard S shaped tone arm and STR8150. This allows you to st. Firmware upgradeable. Driver manual, pcl 6, firmware; Samsung HD501LJCNG Manual review. Yaesu FT50R Manual mods, software, price, review, reset, service for sale. Archos DVR Station Gen 5 Gen 5 Adapter gen 5 manual, gen 5 user manual. IRLED150A50R, 36W LED Infra Red illuminator 850nm 50

degree.Cobra HH 38WXST 40Channels Handheld CB Radio 38 wx st ASIS NR. Heathkit. Yaesu FT50R Hand Held HT Amateur Radio Transceiver.Reload to refresh your session. Reload to refresh your session. Please check your inbox, and if you can't find it, check your spam folder to make sure it didnt end up there. Please also check your spam folder. Each remote hasone unique pair code so that the camera will not be interfered by another remote which is not paired. The BT search time is around 1min. You may have to register before you can post click the register link above to proceed. To start viewing messages, select the forum that you want to visit from the selection below. Document Version Page V1.0.0 Product NameFDVR200 Total74 This product has been widely used for audio and video monitoring in public transport, tourism, industrial sectors, such as city bus, bus station, custom bus, tour bus, longdistance passenger bus, tourist attractions, industrial minerals and other places. Support ipc snopshot ipc video record. RS485A2,RS485B2TXD4,RXD 4 optional, Optional extension. TXD1,RXD1 Main MCU Debug TXD3,RXD3 Div MCU Debug CANH,CANL CAN Bus interface, Optional extension.Precautions Wireless cellular antenna,wifi antenna and GNSS antenna must spin to corresponding interface,otherwise device cannot work Normal.

# <http://precisionheavyhaul.com/images/canon-i-sensys-fax-l120-user-manual.pdf>

Connect instruction With different demand, FDVR200 provide two work mode,different power connect whit 26 different work mode.When use wifi connect you must trun on and config wifi ssid and passwd. 3.2 login to config page pc local ip config Config PC ipaddr to or other ip in network segment, netmask,defalut gateway install Browser plugin Execute provided FDVR200plugin.exe,install to computer This plugin support IE version big than 9 F6934plugin.exe 30 3.2.3 login to config page This chapter introduce function of device param config pages.you can config device param through the device provide local web config page. The Config and operat contains five partsvideo operat,record task,system config,system manage,system information. Video page include local live video show,search record,replayrecord,download or export record. Record taskconfig record task. System config include pages general settings, codesettings, networking, servers, output settings, capture, alarm set, datatime set, gensor setting, wifi auto upload, Roi. System manage include pages harddisk manage, account, auto maintenance, restore default, firmware upgrade, boot mode, reboot, cmddebug. System information include pages system log,virsion,log info.Default operator username and passwd ar operator,different authority for different user. user manage in account page The home page like below page 31 3.3 manage and config video operation local live video view The plugin auto show 4 or 8 channelsgeneral settings video when the page open, 32 ptz operation Check button ptz config to set channl s ptz param. And then you can control ptz device. Howto operation select channel on the video view,check ptz operation buttons to control ptz device,result show in video. 33 record operation Check button record search will show the UI of record operation 34 Record search Select channel,record type,start time,end time,storge type.

# <http://experience-hr.com/images/canon-hv20-service-manual.pdf>

The search result like below figure Record playback Double click a record item to playback,you can drag the scroll bar to control the view 35 Download record to computer select a record item and check button record download,download select file to local computer. Show progress in download list.Show progress in usb export column.export only one file on the same time record task setting 37 Manual record Set the channels will record when IR control button record Checked. Set record channel Set record channel include move detect value,od alarm switch,packet record file time len,alarm record time len,alarm record prerecord time len,record mode.Web log page in System information. Pictrue quality Pictrue beater need bigger rate. I frame interval It meas a key frame or complete frame,it can decode one complete picture, If loss date when transfer,video have mosaic,it need new I frame interval to normal video. We suggest this value four times of video target frame rate. Sub stream If open sub stream, sub stream be transfered when remote preview video. If normal config small resolution or less target frames,to got less data rate for net transfer. It also include resolution set,target frame rate,i frame interval revert Config suggest 1 if need storage High quality video,choose biggest resolution.if need High quality preview and have enouth network bandwidth close sub stream. Digital mode Ipc addrcheck ipc search button open ipclist page,ipclist page list ipc device in LAN. Networking param http port Local web http port,if config it,web url must be Network priority priority 1 is highest, device choose higher priority net to connect to Internet. Like if wired priority higher than wifi,wifi connected to Internet,now wired net revert normal,it will close wifi connect,connect by wired net.Alarm typespeed high,speed low,in1digital input 1,IN2,IN3,IN4,IN5. Speed high,speed low tigger threshold config by gps server.

Alarm effect times the same alarm tigger in the effect time should be ignore, different alarm or out of effect times alarm tigger should be valid. Alarm mode tigger mode 1 low to high 2 high to low. Alarm output times times for linkage digital output datetime set Datetime setset device date and time and refresh to rtc.Sync mode include close,gps sync,ntp sync. 48 gps sync,time sync with the time support by gps. Ntp sync,time sync with the time support by ntp server capture Interval timecapture picture ever interval time second gsensor setting 49 Alarm thresholdx axis, v axis, z axis,unitg wifi auto upload Upload record when network switch wifi, ROI setting 50 3.3.4 system manage harddisk management Auto get curtime disk info when the harddisk management page open,show like Formatprealloc multi large files user for video record,is userful of protect filesystem when power lost. It can protect the device, stop 53 device reboot again and again when undervoltage. System recovery power on if voltage up to normal value if device in the boot time period.If there is any question or request, please do not hesitate to contact dealer. This manual is applicable to Technical Manual HIKVISION disclaims Technical Specification Technical Manual HIKVISION disclaims If there is any question or request, please do not hesitate to contact dealer. This manual is applicable Operation Manual Technical Specification EMERSON disclaims any It has an embedded Quick Start Guide XC16CHNVR4TB. Username admin. Password 12345. XC16CHNVR4TB quick guide Interface Introduction 1.1 LED Indicators After inserting the SIM card into the router and power on, the LED indicators status should be as follow when work Clarinet Systems, Inc. Page 1 Publication Revision No. Control Table Rev. No. Date Contents Recording live monitoring and playback without additional PC This quick start guide will help you become familiar with our DVR in a very short time. Before installation and User s Manual.

Revision2 The manufacturer reserves the right to revise and improve its products. All specifications are therefore subject to change IP Camera L series User manual 201305 V1.1 Statement If the user manual IP Camera 20137 V4.18. User Manual User Manual V2.0 Cisco Small Business This quick start guide is designed to be a reference tool for your system. Please This manual applies to DS7204HVIS Series Net DVR. Please read it carefully for the better use of the product. Notice This user manual is an operation Technical Specification Recording live monitoring and playback without additional PC. Control Insert the enclosed CD, and go to CDROM Drive This manual applies to ivms4500 Windows Mobile mobile client software, please read it carefully It is possible that there might be inaccurate places, inconsistencies This manual applies to ivms4500 Android mobile client software, please read it carefully for the better Please check Disk utility section in this manual. 3. For internet FTP usage, User Manual Plug n Play NVR DS77xxNISP Series Default Login Details. Version 1.00 Edition 1, 4 2014 This series of IP monitoring product is the This manual applies to ivms4500 iphone mobile client software, please read it carefully for the better For additional information Introduction.1 1.1 Before Installation. 1 1.2 System Requirements. 1 Chapter2. IVS110 1Channel Internet Video Server.2 2.1 Package Content. 2 2.2 Physical Installation. IP Camera B series User manual 201211 V4.19 Statement If the user manual To use this website, you must agree to our Privacy Policy, including cookie policy. Information on Disposal for Users of Waste Electrical and Electronic EquipmentThis appliance is marked according to the European Directive on Waste Electrical and Electronic.

By ensuring this product is disposed of correctly,The symbol on the product, or the documents accompanying the product, indicates that this applianceIt shall be handed over to the applicable collection point for theFor more information about recyclingConcerning for human health protection and friendly environment, we assure that ourSimultaneously, we claim that our products were tested and do not containInformationThe device, as a part of professional CCTV system used for surveillance and control, is not designedThe manufacturer is not responsible for defects and damages resulted from improper or inconsistentYou mustn't dismantle theIf any repairs are necessary contact the service. The device must be take care of and protected against any mechanical damage.In case the recorder had a contact withAvoid strong detergents liquids and sprays. Mild detergents can be used if the recorder becomesBe careful not to overload socketsIt might cause serious damage. If aAfter unpacking, please ensure that package contains the following items. Power supplyNDREB2104 or NDREB2208 or NDREB2416. IR remote. Mouse. CD with a full version ofUser's manualAudio cablePower cordIf any of the elements has been damaged during transport, pack all the elements back into the originalTurning the device on immediately after bringing itNote Please familiarize yourself with description and functions of rear panel inputs.NoteNote. NoteIn order to obtain info on latest compatible HDDs together with their capacities,List of compatible HDDs contains all disks supported by a given DVR model,However due to the fact that image recording prefersIf a disk was used in another device, formatting becomes necessary. Please take it intoAll HDD mounted in the DVR should be exactly the same type. Prior to removal of the HDD cover, unplug the power supply first! If DVR is turned on please shut down the system prior to unplugging the device, byNote.

In order to mount HDD please follow the instructions belowMount the mounting brackets to the HDD HDDs, like on the picture belowPlease unscrew the screws as depicted below, then please remove the DVRs cover first by sliding intoHDDs and recorder, as depicted belowAfter removing top cover of the DVR, please mount the included HDDs using screws 4 screws forBelow presents a picture of the DVR, with 2 HDDs mounted. After connecting all devices, please put the top cover onto the DVR and turn the device check chapterNote When using twisted pair cable counting several hundred meters inNote Sound recording may be conducted only when legal regulations ofAdditional monitor connector, Composite Video Signal CVBS. Audio output for connecting speakers and amplifier RCA connector. Connecting the speakers directly to the output is not advised. Main monitor connector, VGA type. The same image mirror imagePlease use signal cable providedMain monitor connector, HDMI type. The same image mirror imageRJ45 connector for connecting the DVR to the computer network inTo reset, firstly turn DVRRelease the RESETRS485 bus connector for connecting external keyboard, PTZ camera or anyThe DVR is capable of activating external devices such as buzzers, halideTransmitter's loadInput described E can be used onlyIn order to detect the alarm signal it should lastAllows to connect external keyboard, PTZ camera or any devices thatAttention Signal cable used for connecting the RS232 port is not includedNote Only one of the devices may be connected at a time. Cooling fan, do not cover!Note When using twisted pair cable counting several hundred meters inNote Sound recording may be conducted only when legal regulations ofNDREB2416 viewAudio output for connecting speakers and amplifier RCA connector. Connecting the speakers directly to the output is not advised. Main monitor connector, VGA type.

The same image mirror imagePlease use signal cable providedThe same image mirror imageRJ45 connector for connecting the DVR to the computer network inTo reset, firstly turn DVRRelease the RESETRS485 bus connector for connecting external keyboard, PTZ camera or anyThe DVR is capable of activating external devices such as buzzers, halideTransmitter's loadInput described E can be used onlyIn order to detect the alarm signal it should lastAllows to connect external keyboard, PTZ camera or any devices thatAttention Signal cable used for connecting the RS232 port is not includedCooling fan, do not cover!Menu functions are detailed in the following chapters of this manual. TheToggles between different display formats. The available formats are 1, 4. In the PTZ

controlPressing the button allows you to enter the backup menu. In the PTZ controlNavigation buttons serve a variety of purposesIn the Playback mode navigation buttons are used forFFx8, FFx16, FFx32.Pressing theRWx4, RWx8, RWx16, RWx32.Function isPress the button to move camera to selected Preset in the PTZ controlIn the PTZ control modeIn the playback mode press the button to pause the playback screen.Flickering green NETWORK LED means thatSolid red ALARM LED light meansIts range depends on battery status and may vary betweenSingle remote may control up to 99 DVRs. If an ID number of theAn ID selectionPlease enter appropriate ID number in the Controller ID field,Confirm by pressing OK. Picture of IR remote together with description of its button functions is presented belowNDREB2xxx IR remote view. Enabling it startsRECORD menu.Current channel number is displayed in aNote Operation of this function depends on settings in the RECORDAdditionally, button allows to exit theIn playback and PTZEnter button in the middle in OSD menu confirms a selection, whileIn PTZ control the buttonSubsequent pressingPressing the button in PTZ mode executes IRIS OPEN command.Subsequent presses speeds up the playback consecutively R.

PLAY, x2, x4,In order to select a magnified area please useDVR which is to be controlled.Plugging in the power cable starts recorder operation. Device initialization takes about 30 seconds. Functions shouldn't be called and buttons pressed during this period. Turning the device off isTurning the device on immediately after bringing itReset this will return all DVR settings to original factory default. To do reset, turn DVR off first andIn order to restore factory defaults, firstly turn DVR off, then while holding reset button, turn. DVR on. Release the RESET button when system initialize.Available languages are English, Polish, Korean, Spanish, Slovak. Czech, Turkish, Dutch, Russian, Chinese, Chinese Simplified, Italian, French, Greek, Japanese. German, Finnish, Portuguese and Thai.Prior to using DVR for the first time, initial setup is strongly advised. This includes setting suchPress the MENU button or select MENU position from additional functions menu available after. The Login screen, depicted belowSelect User and enter the password by pressing the appropriate combination of channel numberThere is no default password when logging in for the first time as the admin user. Please leaveNavigate around the menu using arrow buttons as described belowValues may be changed by using the arrow buttons also. To leave setup mode or to leave submenus and value editing use MENU button. To set the same value for all fields available in one column highlight the desired column's name withUse the Top Menu to skip to a higher level menu.Use the arrow. The selected characterAfter selecting this submenu the following screen appearsTo log out a user please select LOGOUT, and press OK. Additional window prompting forTo confirm, select YES. To turn the DVR off, please select SHUTDOWN and select OK. Additional window prompting forTo confirm, select YES. Second way to shutdown the system is to activate alarm input defined as Shutdown in the EVENTTo exit the submenu select Cancel.

Additional function menu is presentedWidok dla NVDVR1600Pressing DISPLAY button cycles throughIf images from 4 cameras are displayed simultaneously on the monitor use Left, Right, Up or DownOther view modes utilize similar way of switching between cameras.Press SEQUENCE button to enable fullscreen or multicamera sequence display. Any change of theFull screen display sequence skips past the channels without video signal connected. SequenceDuration of sequence display is defined in the menu.Press SPOT button to set the camera displayed on additional monitor CVBS connector. It could beIf the stored material is viewed for the firstPress the button again to changePress the button again to change playbackPress the MENU button during playback to display additional menu that allows to exit the playback. The additional menu is shown below.Then, select Playback position and Backup Data. A screen should appear, allowing you to selectUse the navigation keys to select the desired file,The methods of Backup video control are the same as in. Recorded video playback.Go to Beginning go to the beginning of recordings. Go to End go to the end of recordings;After selecting Go toCalendar Search searching the recordings with calendar use. Event Search searching the recordings events associated with. TextIn Search searching the

recordings defined text associated with;Below positions from additional menu are used forNote When DVR is in playback mode the network transmission speed may decrease as a result. User may copy recordings to external storage devices. The DVR features the possibility of copying theDVRs allow to copy the recordings in three available formats. Data format determines its laterFollowing formats are available. File size may not exceed 4 GB, both for FAT32 and NTFS. Number of channels that areThe stored data may be played back on the PC with. Windows OS without installing additional software. Note.

NTFSformatted storage device and exceeding maximum file size for that system 4GB willOnly FAT32 or NTFS file systems are supported on the storage devices.Note. NoteMaximum number of channels is also unrestricted. Data stored in this format may be playedOnly one video channel is permitted during copy process. Recordings may be played back on. PCs with mp4capable software installed.Detailed information about configuration, service and installation of recorders available in fullNote Manufacturer reserves the right for updating technical parameters and documentation without. Click here Your zip code will be used to confirm that your items qualify. Expedited shipping is the only way to guarantee a specified delivery date. This economical microphone features a tight pickup pattern for greater gain while simultaneously minimizing feedback. Its robust, shockmounted capsule reduces handling noise and stand vibrations. Click To Read More About This Product Questions CallSome exclusions apply. For more information go to www.P65Warnings.ca.gov. Learn More about Pro Covarge Opens in new window This email will include a product link and directions for downloading. We offer international shipping to over 100 countries worldwide. Learn More Learn More If youre looking for a virtually new instrument in possibly lessthanperfect packaging, this is a great value. It looks and plays like new and may be considered an equivalent to display units found in retail stores. This economical microphone features a tight pickup pattern for greater gain while simultaneously minimizing feedback. Its robust, shockmounted capsule reduces handling noise and stand vibrations. DRV200 Capture the detail and nuance of your performance while isolating your voice from other musicians with the DRV200 Digital Reference Lead Vocal Microphone. This economical microphone features a tight pickup pattern for greater gain while simultaneously minimizing feedback.